# **SISTEM TEMU KEMBALI INFORMASI PESAWAT UDARA MILITER MENGGUNAKAN JARINGAN SYARAF TIRUAN** *BACK PROPAGATION NETWORK***.**

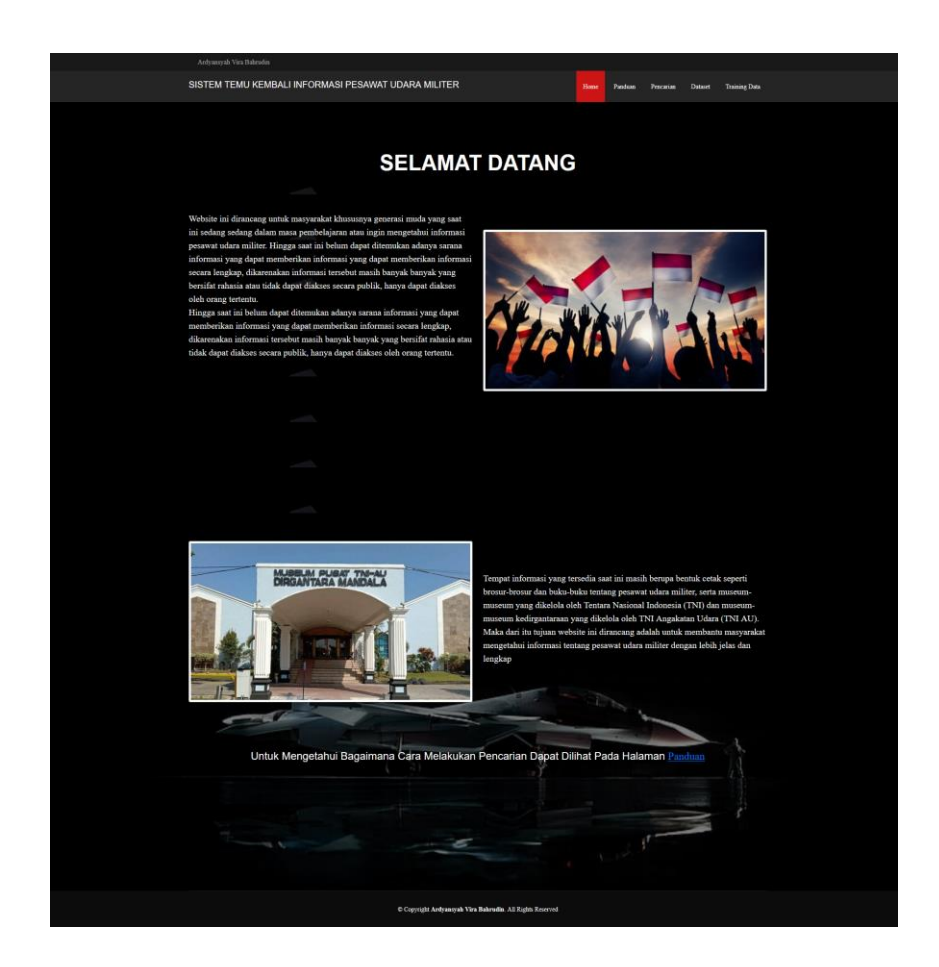

#### **1. PENDAHULUAN**

## **1.1 Tujuan Pembuatan Dokumen**

Dokumen user manual Aplikasi Penelitian ini dibuat untuk tujuan sebagai berikut:

- 1. Menggambarkan dan menjelaskan penggunaan aplikasi Sistem Temu Kembali Informasi Pesawat Udara Militer Menggunakan Jaringan Syaraf Tiruan *Backpropagation Network* untuk *User*
- 2. Sebagai panduan penggunaan aplikasi Sistem Temu Kembali Informasi Pesawat Udara Militer Menggunakan Jaringan Syaraf Tiruan *Backpropagation Network*.

#### **1.2 Deskripsi Umum Sistem**

#### **1.2.1 Deskripsi Umum Aplikasi**

Deskripsi umum aplikasi meliputi deskripsi umum Sistem Temu Kembali Informasi Pesawat Udara Militer Menggunakan Jaringan Syaraf Tiruan *Backpropagation Network* yang dikembangkan, fungsi utama pada aplikasi yang akan diberikan kepada pengguna

## **1.2.2 Deskripsi Umum Kebutuhan Aplikasi**

Deskripsi umum kebutuhan aplikasi yang akan diimplementasikan meliputi semua informasi yang bersifat teknis yang menjadi acuan dalam pengembangan aplikasi.

#### **1.3 Deskripsi Dokumen**

Dokumen ini dibuat untuk memberikan panduan penggunaan aplikasi **Sistem Temu Kembali Informasi Pesawat Udara Militer Menggunakan Jaringan Syaraf Tiruan** *Backpropagation Network.* Dokumen ini berisikan informasi sebagai berikut:

# **1. BAB I**.

Berisi informasi umum yang merupakan bagian pendahuluan, yang meliputi tujuan pembuatan dokumen, deskripsi umum sistem serta deskripsi dokumen.

#### **2. BAB II**

Berisi perangkat yang dibutuhkan untuk penggunaan aplikasi Sistem Temu Kembali Informasi Pesawat Udara Militer Menggunakan Jaringan Syaraf Tiruan *Backpropagation Network* meliputi perangkat lunak dan perangkat hardware

#### **3. BAB III**

Berisi *user manual* aplikasi Sistem Temu Kembali Informasi Pesawat Udara Militer Menggunakan Jaringan Syaraf Tiruan *Backpropagation Network*

## **2. PERANGKAT YANG DIBUTUHKAN**

## **2.1 Perangkat Lunak**

Perangkat lunak yang digunakan adalah:

- 1. Windows sebagai *Operating System.*
- 2. Firefox/Google Chrome sebagai *Tools* Penjelajah *(Web Browser).*

## **2.2 Perangkat Keras**

Perangkat keras yang digunakan adalah:

- 1. Laptop
- 2. Mouse sebagai peralatan antarmuka
- 3. Keyboard sebagai peralatan antarmuka.

# **2.3 Pengguna Aplikasi**

Pengguna aplikasi yang akan menggunakan aplikasi adalah sebagai berikut:

**1.** Memiliki pemahaman tentang antar muka komputer

**2.** Memiliki pemahaman proses aplikasi.

## **3. MENU DAN CARA PENGGUNAAN**

#### **3.1 Struktur Menu**

Adapun struktur menu pada Aplikasi Sistem Temu Kembali Informasi Pesawat Udara Militer Menggunakan Jaringan Syaraf Tiruan *Backpropagation Network* adalah sebagai berikut:

#### **1. Menu Home**

- Home
- Panduan
- Pencarian
- Dataset
- Training Data

## **3.2 Pengguna**

Pada bagian ini akan dijelaskan mengenai menu-menu yang ada pada website dan tata cara memasukkan data.

### **3.2.1 Cara Membuka Situs**

Untuk memulai akses terhadap aplikasi Sistem Temu Kembali Informasi Pesawat Udara Militer Menggunakan Jaringan Syaraf Tiruan *Backpropagation Network* ini:

- 1. Bukalah aplikasi melalui web browser (IE atau Mozila FireFox atau lainnya) dengan alamat url sebagai berikut:<http://riset.cairg.my.id:5050/>
- 2. Kemudian tekan **Ctrl + Klick** pada link yang telah diberikan.
- 3. Dapat melakukan dengan tekan **Enter** pada tombol keyboard atau klik tombol **Go** pada browser.
- 4. Akan muncul tampilan halaman depan aplikasi.

Maka pada layar akan tampak menu Halaman Pembuka / Awal situs seperti pada gambar berikut.

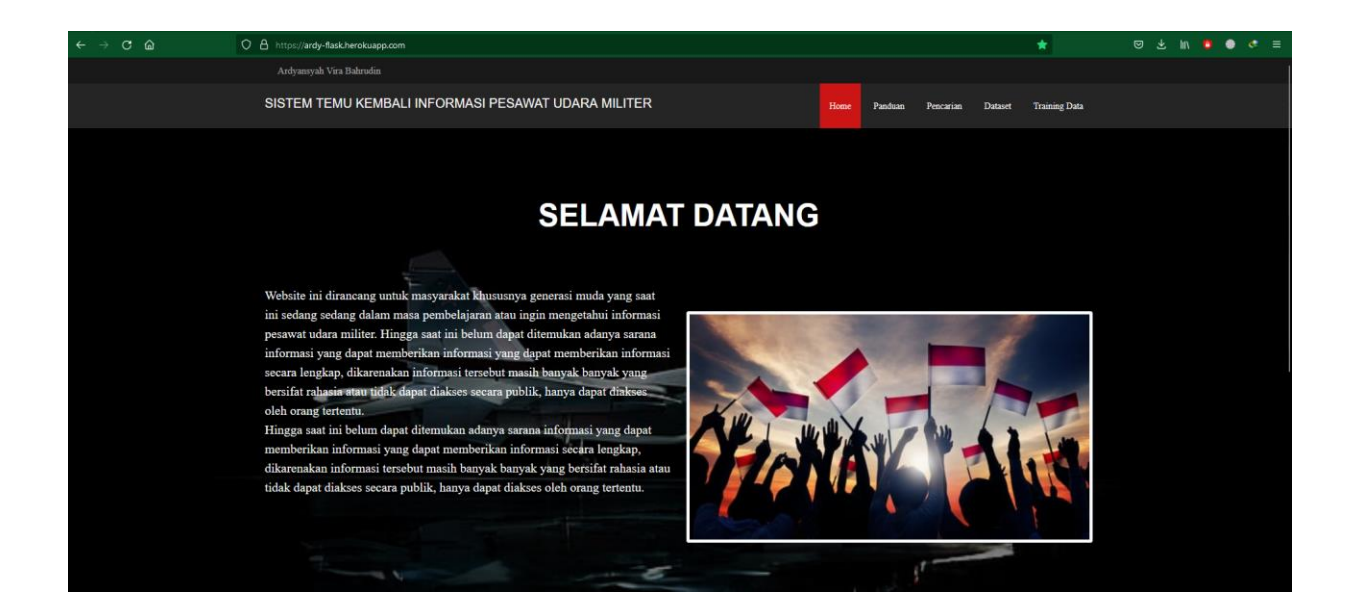

# **3.2.2 Halaman Home**

Pada halaman ini akan terlihat menu-menu pada bagian atas : Beranda, Panduan,

Pencarian, Dataset, dan Training Data.

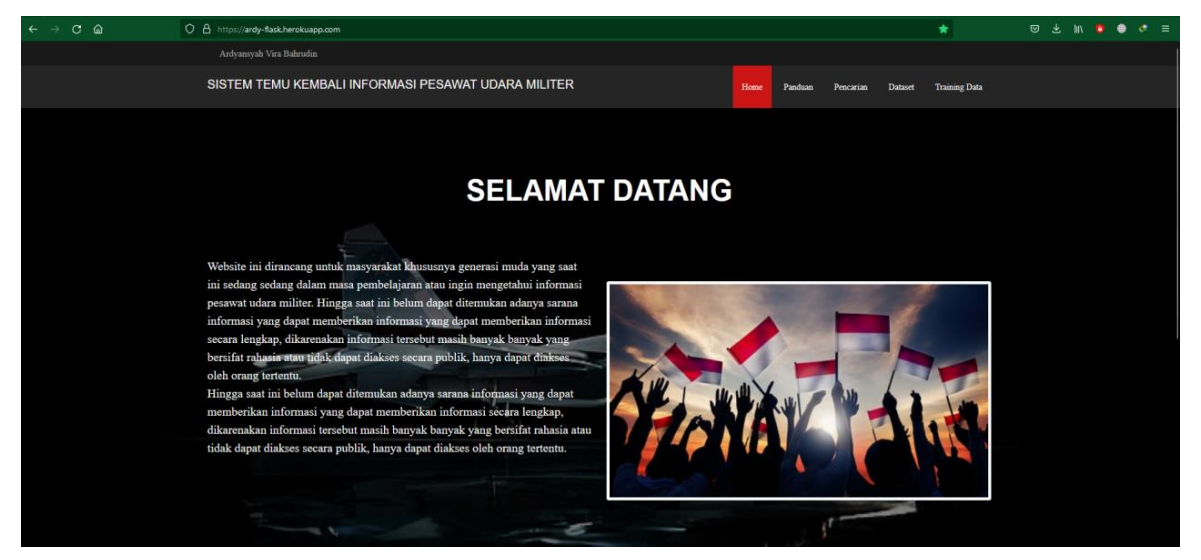

a. Home

Pada menu menampilkan halaman awal yang berisikan sedikit deskripsi tujuan dirancangnya website.

# b. Panduan

Halaman Panduan berisikan deskripsi bagaimana cara untuk mencari pesawat udara dengan memilih karakteristik yang telah disediakan.

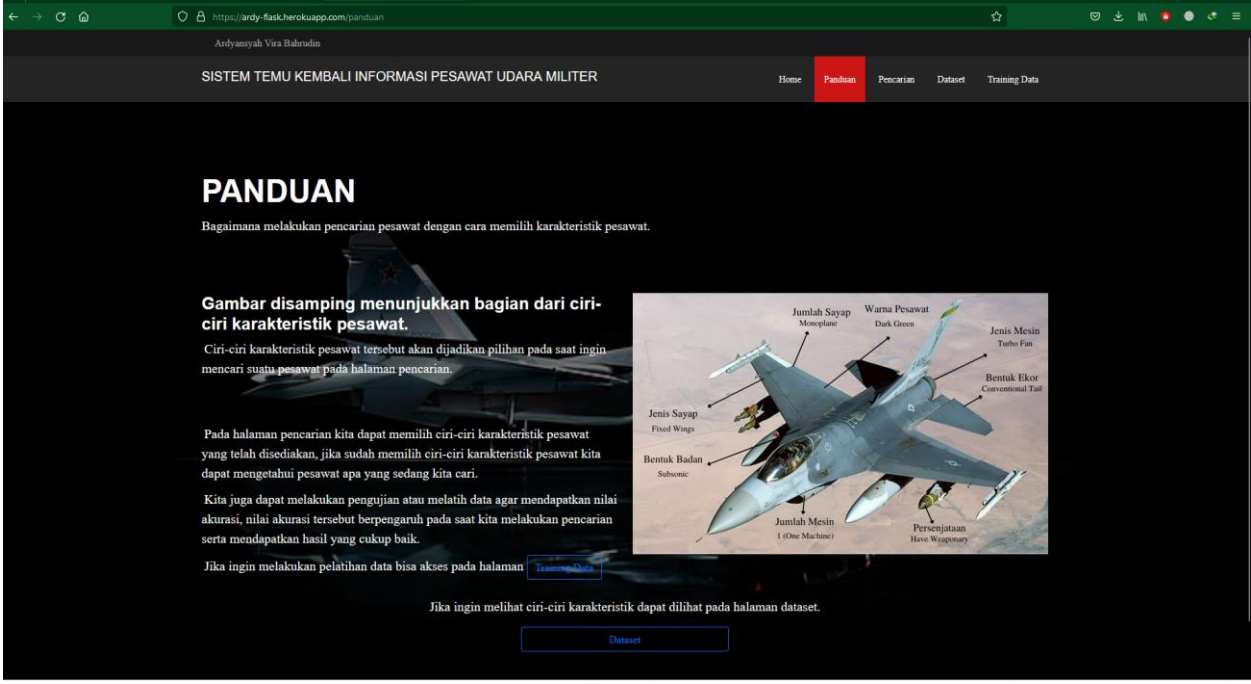

# c. Pencarian

Pada menu pencarian berisi tentang proses penginputan data pesawat udara yang akan dicari, kemudian akan menghasilkan output berupa gambar dan sedikit deskripsi negara yang membuat,

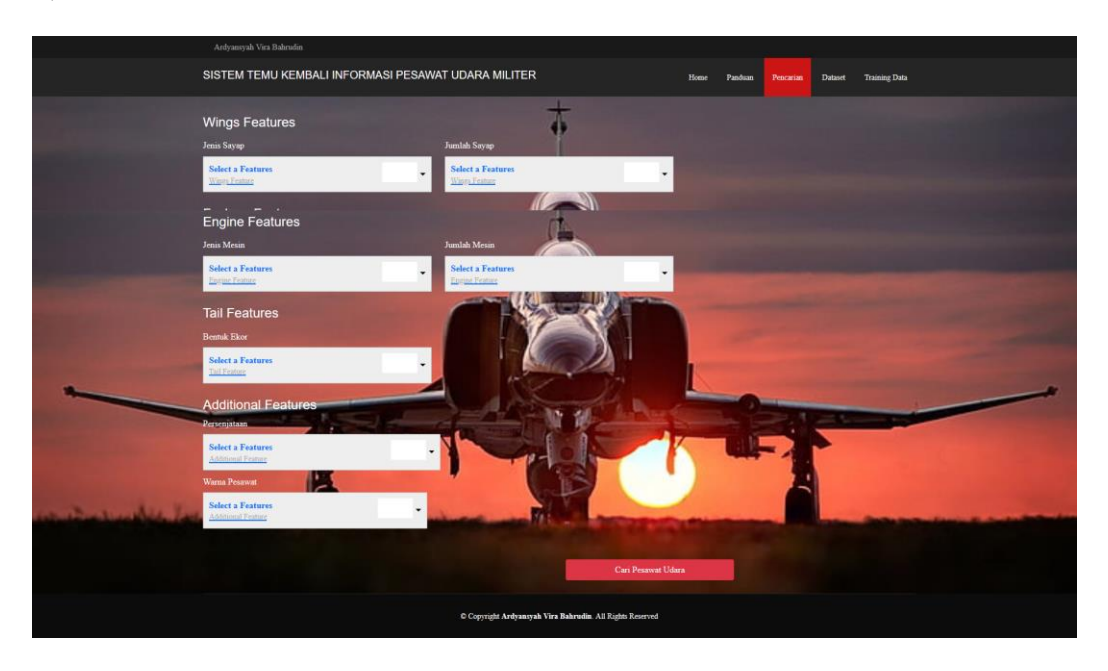

- a. Pada halaman pencarian pengguna diwajibkan untuk mengisi form terlebih dahulu sebelum memulai pencarian
- b. Jika pengguna tidak mengisi form maka akan ada notifikasi bahwa form belum terisi

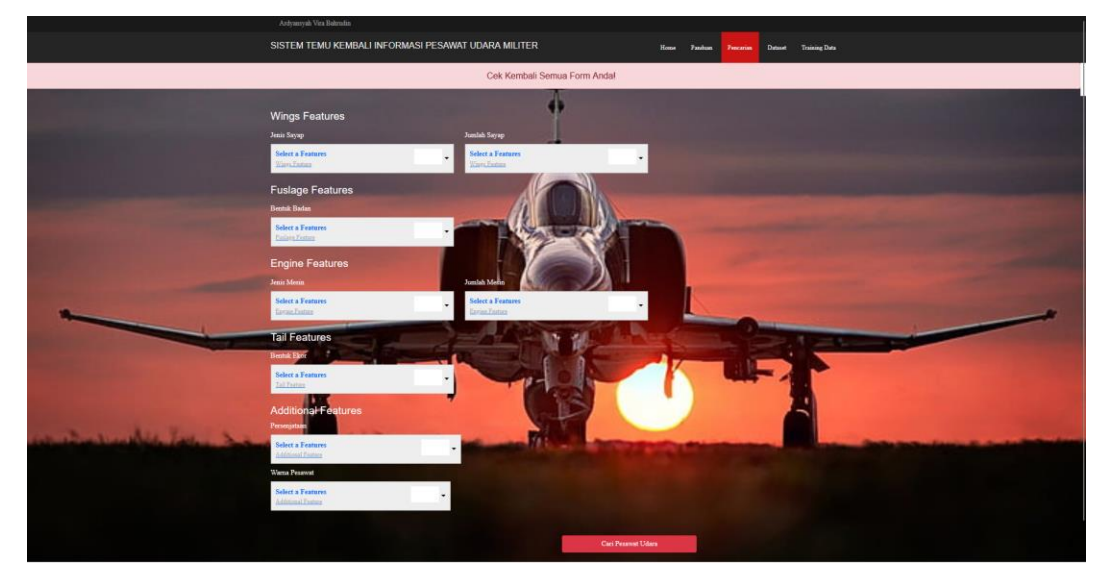

c. Apabila form sudah terisi semua maka pengguna dapat melakukan pencarian dan hasil langsung dapat dilihat.

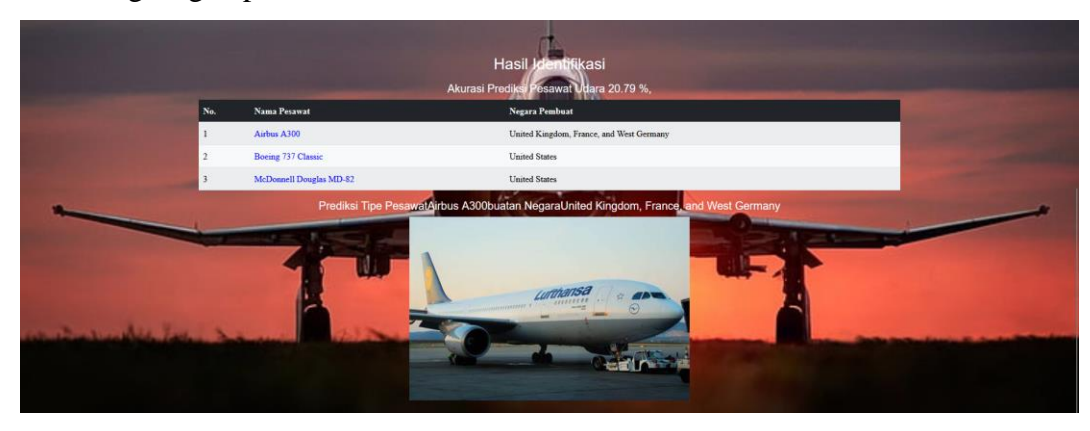

d. Training Data

Pada menu Training Data berisi tentang poses penginputan data yang akan dilatih dan diuji menggunakan metode *backpropagation.* Dengan cara menginputkan *hidden layer, learning rate,* dan *iterasi.* Pengujian akan menghasilkan nilai akurasi. Adapun tampilan halaman training data sebagai berikut.

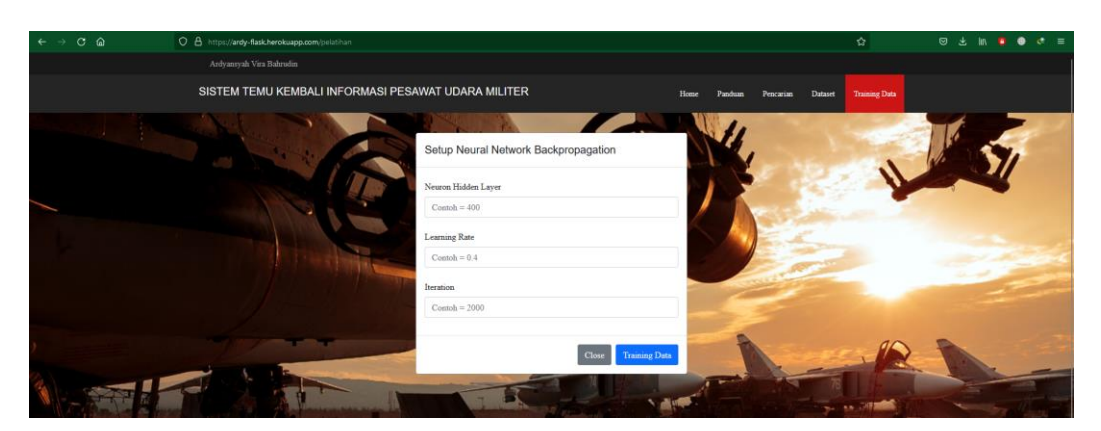

- a. Pada halaman training data pengguna diwajibkan untuk mengisi form terlebih dahulu sebelum memulai training data
- b. Jika pengguna tidak mengisi form maka akan ada notifikasi bahwa form belum terisi

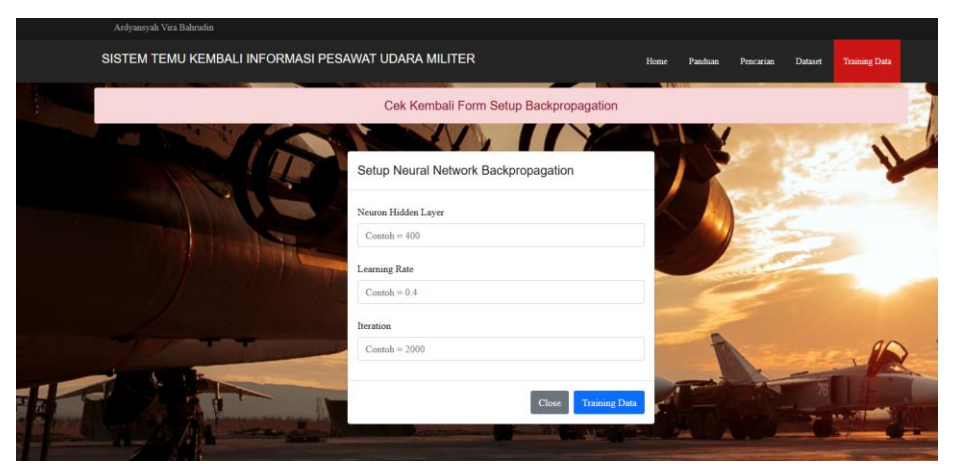

c. Apabila pengguna sudah mengisi semua form maka dapat melakukan training data

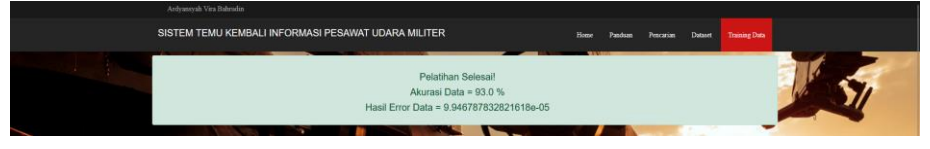

#### Catatan :

-

- a) Bila pengguna ingin menghasilkan hasil yang akurat dapat melakukan training data terlebih dahulu.
- b) Pengguna wajib mengisi form yang ada pada aplikasi supaya hasil yang dicari dapat keluar dengan maksimal.